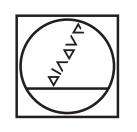

# **HEIDENHAIN**

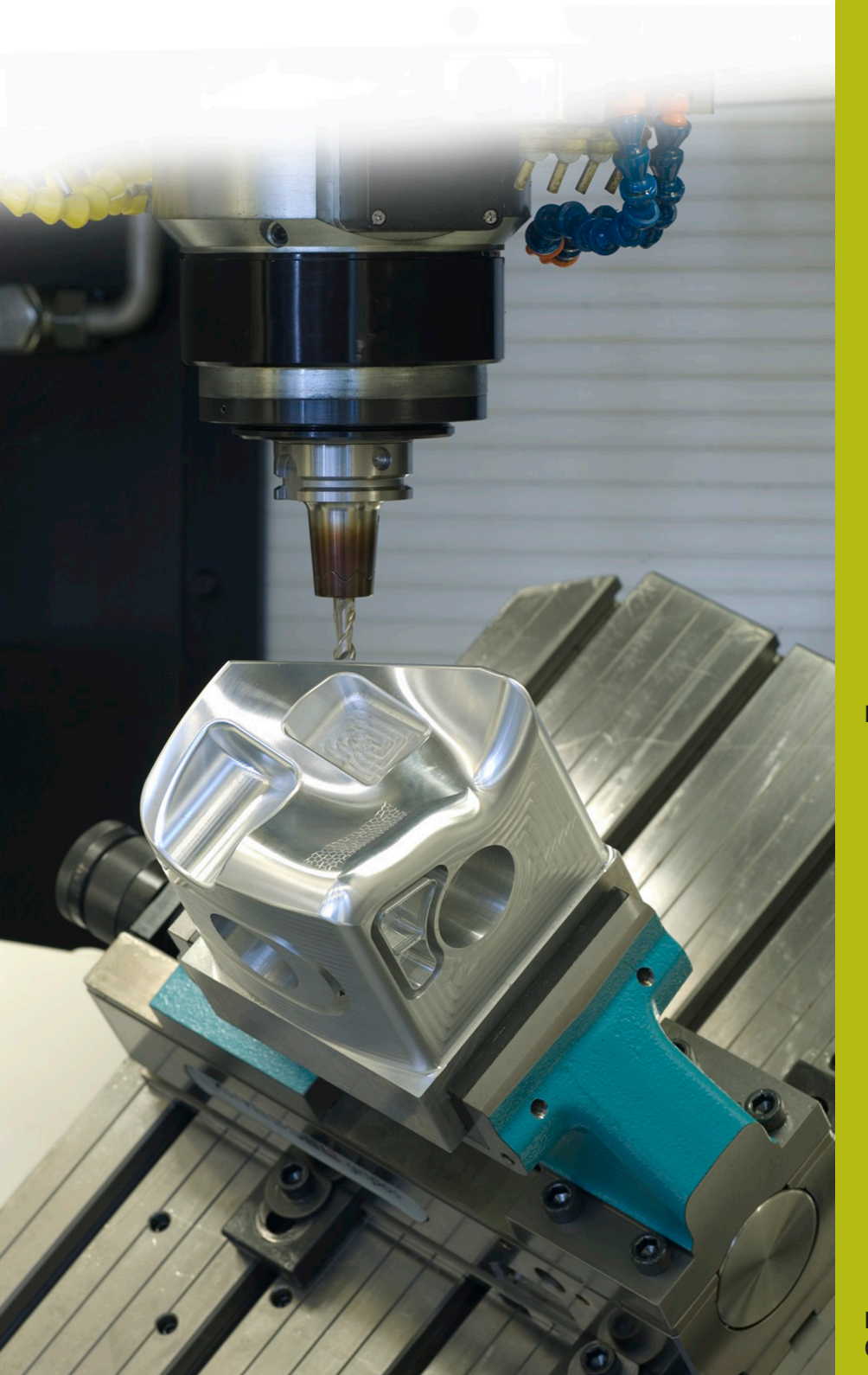

## **NC-Solutions**

**Beschreibung zum NC-Programm 8130**

**Deutsch (de) 02/2020**

### **1 Beschreibung zum NC-Programm 8130-de.h**

NC-Programm, um die Anzahl der Programmdurchläufe zu zählen.

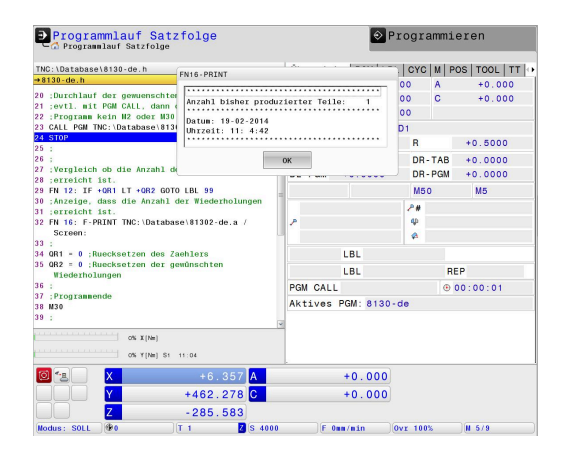

#### **Anforderung**

Sie müssen eine bestimmte Anzahl Werkstücke fertigen. Um den Fertigungsfortschritt zu überwachen, soll die Steuerung die Anzahl der Programmdurchläufe automatisch zählen. Die Produktion ist durch das Abarbeiten von anderen NC-Programmen oder nachts unterbrochen. Deshalb muss der Zähler mit dem NC-Programm verknüpft sein und auch über den Neustart der Steuerung erhalten bleiben. Des Weiteren soll dem Maschinenbediener beim Programmstart auf dem Bildschirm angezeigt werden, wie viele Programmdurchläufe erfolgt sind. Zusätzlich soll bei Erreichen der gewünschten Anzahl von Programmdurchläufen eine Meldung erscheinen.

#### **Lösung**

Die Anforderung wurde mit einem remanenten Parameter gelöst. In diesem Parameter speichert die Steuerung die Anzahl der Programmdurchläufe. Wenn dieser Parameter nur dem einen NC-Programm zugeordnet ist, wird das Abarbeiten anderer NC-Programme nicht mitgezählt. Der Wert im Parameter bleibt auch beim Herunterfahren der Steuerung erhalten. Das Anzeigen der Meldungen auf dem Steuerungsbildschirm funktioniert mit FN16.

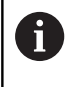

Remanente Parameter (QR) stehen bei der iTNC 530 ab der NC-Software-Nr.: 340 49x-05 zur Verfügung.

#### NC-Programm 8130-de.h

Als Erstes definieren Sie im NC-Programm die Anzahl der gewünschten Programmdurchläufe.

Anschließend zeigt die Steuerung mit der Funktion FN16 den Inhalt der Maskendatei 81301-de a auf dem Bildschirm. Dabei füllt sie den Platzhalter in der Maskendatei mit dem Wert der bisherigen Programmdurchläufe der im remanenten Parameter QR1 gespeichert ist.

Im nächsten Schritt erhöht die Steuerung den Wert im Parameter QR1 um eins. Danach erfolgt die eigentliche Bearbeitung des Werkstücks. Für diese Bearbeitung ruft das Beispielprogramm das NC-Programm 81303-de.h, in dem die Werkzeugbewegungen programmiert sind.

Anschließend prüft die Steuerung, ob die Anzahl der gewünschten Programmdurchläufe erreicht ist.

- Wenn die Anzahl der Programmdurchläufe nicht erreicht ist, führt die Steuerung einen Sprung aus und beendet das NC-Programm
- Wenn die Anzahl erreicht ist, zeigt die Steuerung durch einen FN16-Befehl den Inhalt der Maskendatei 81302-de.a auf dem Bildschirm an. Danach setzt sie den Parameter für den Zählerwert und den Parameter für die gewünschte Anzahl an Wiederholungen auf null zurück. Anschließend beendet sie das NC-Programm

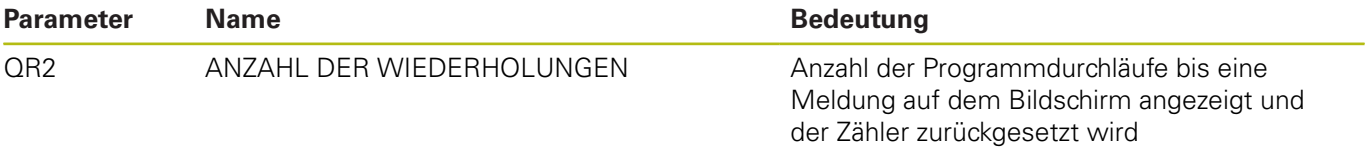

A

Programmdurchläufe in der Betriebsart Programmtest erhöhen den Zähler auch!

#### **Maske 81301-de.a**

Mit dieser Maskendatei zeigt die Steuerung beim Programmstart den aktuellen Zählerstand auf dem Bildschirm. Des Weiteren sehen Sie das aktuelle Datum und die aktuelle Uhrzeit.

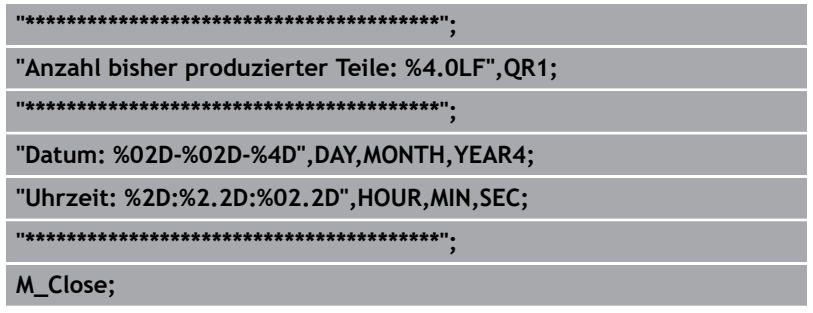

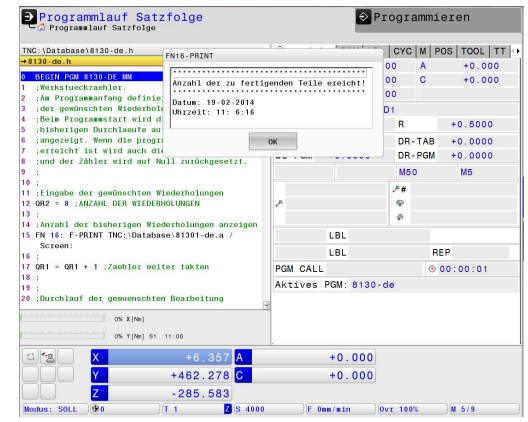

#### **Maskendatei 81302-de.a**

Wenn die Anzahl der definierten Programmdurchläufe erreicht ist, zeigt die Steuerung den Inhalt dieser Maskendatei auf dem Bildschirm,

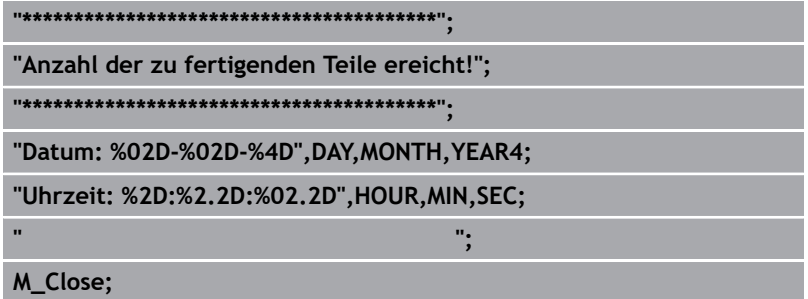

#### **NC-Programm 81303-de.h**

Das NC-Programm dient im Beispiel als Bearbeitungsprogramm. In zwei NC-Sätzen ist eine Werkzeugbewegung programmiert.